## 臺南市南化區南化國小

## 新生線上登記報到系統操作說明

網址:<https://newstd.tn.edu.tw/>

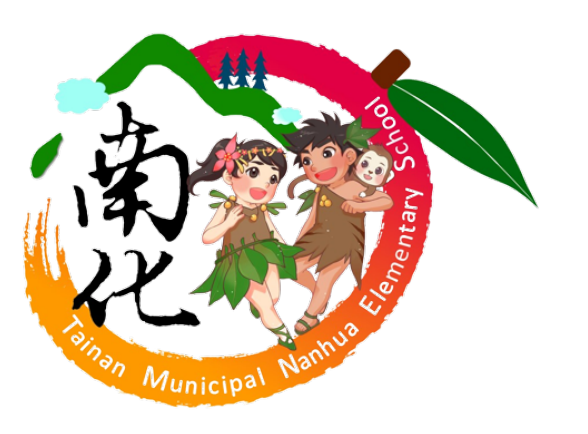

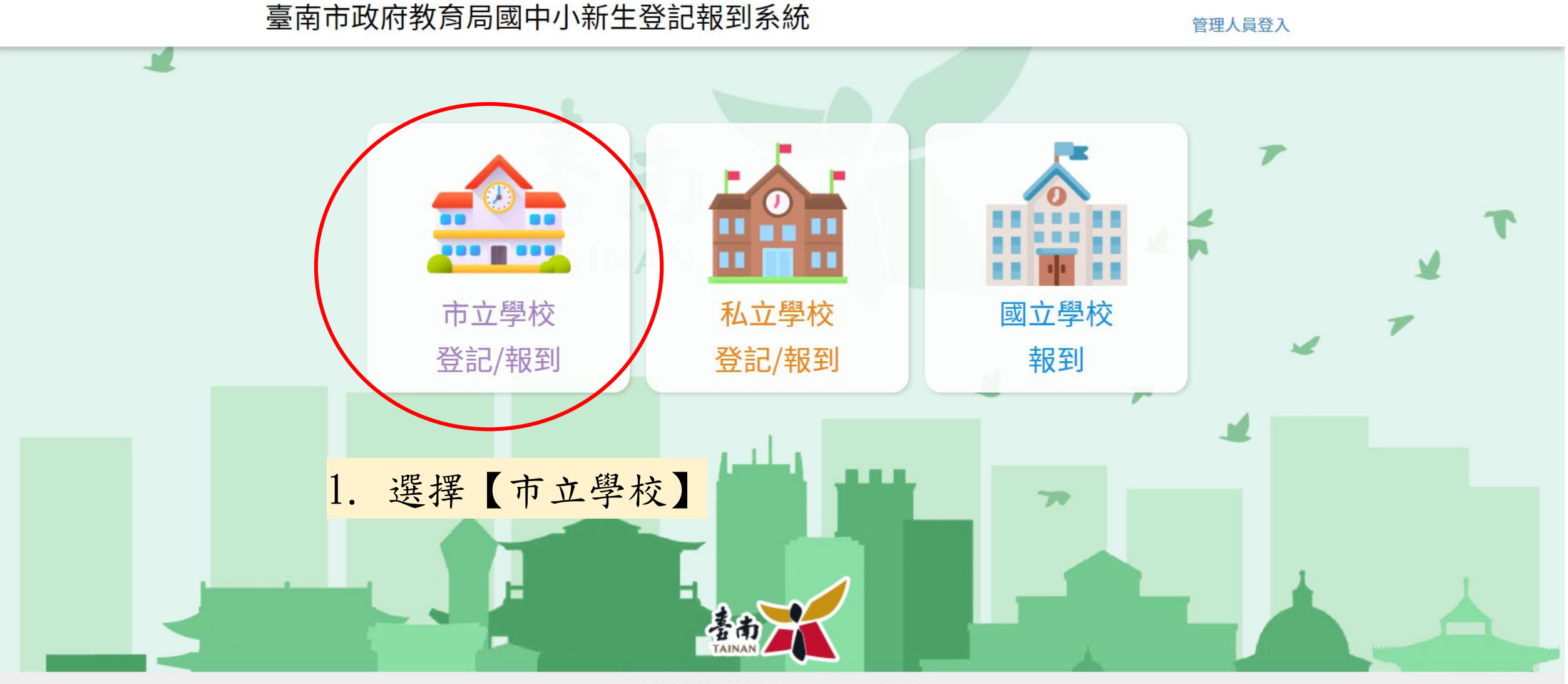

新生報到入學網敬請使用 chrome 或 firefox瀏覽器。

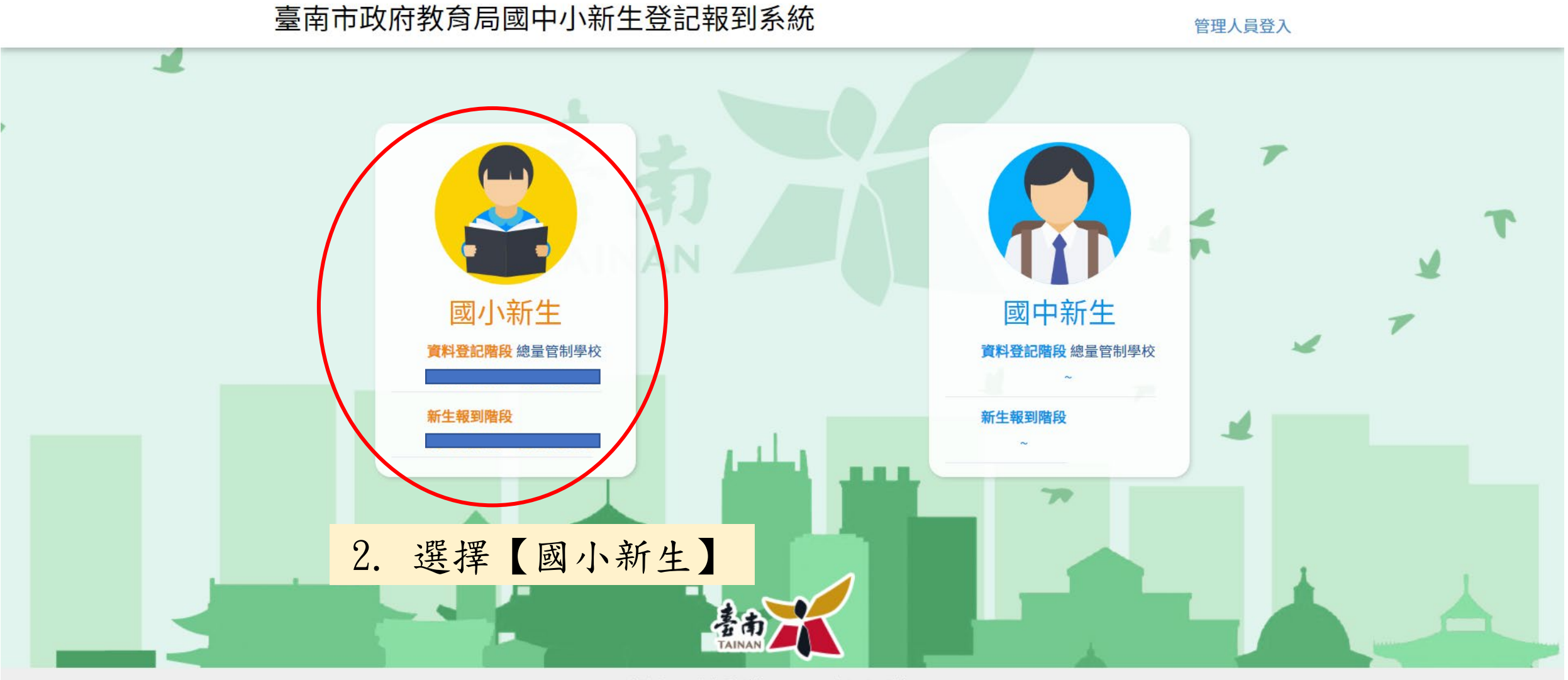

新生報到入學網敬請使用 chrome 或 firefox瀏覽器。

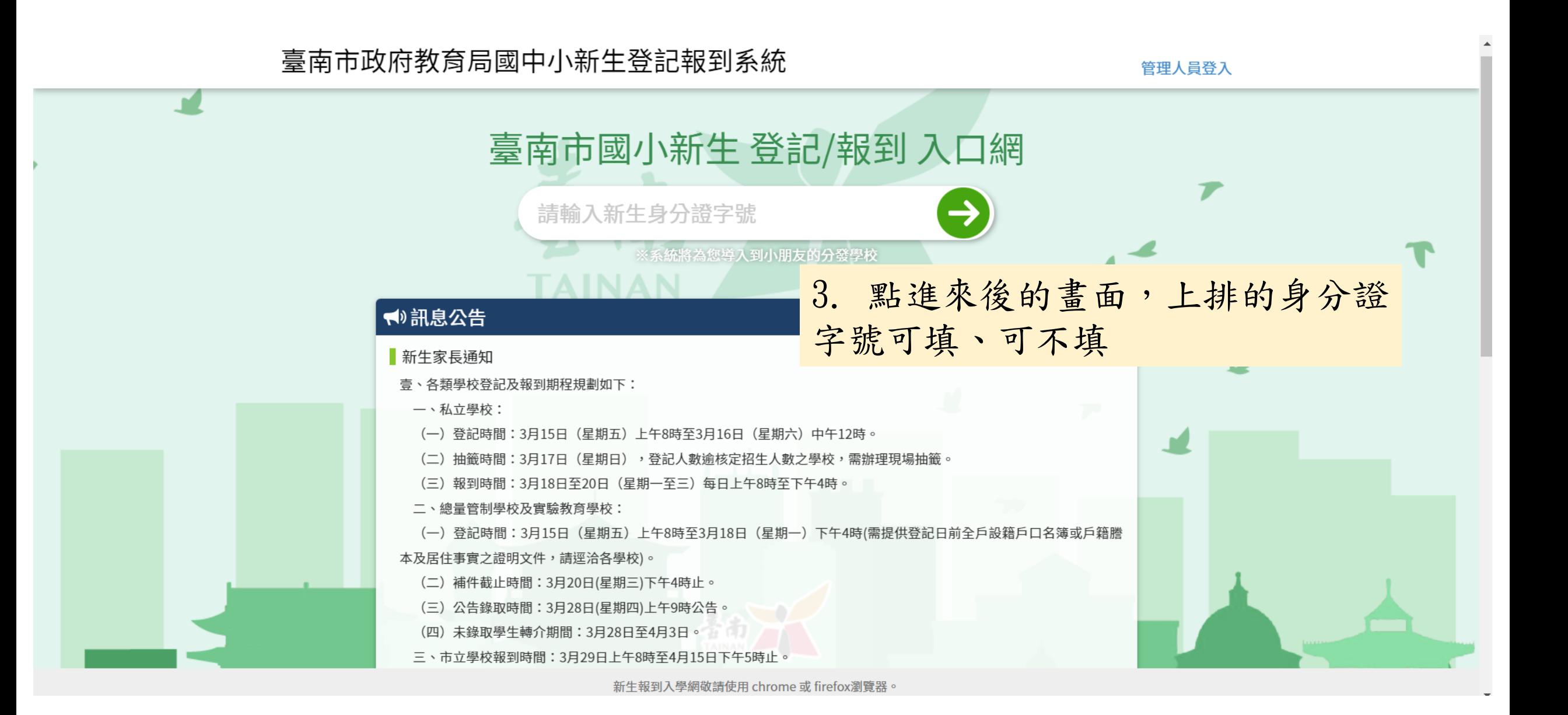

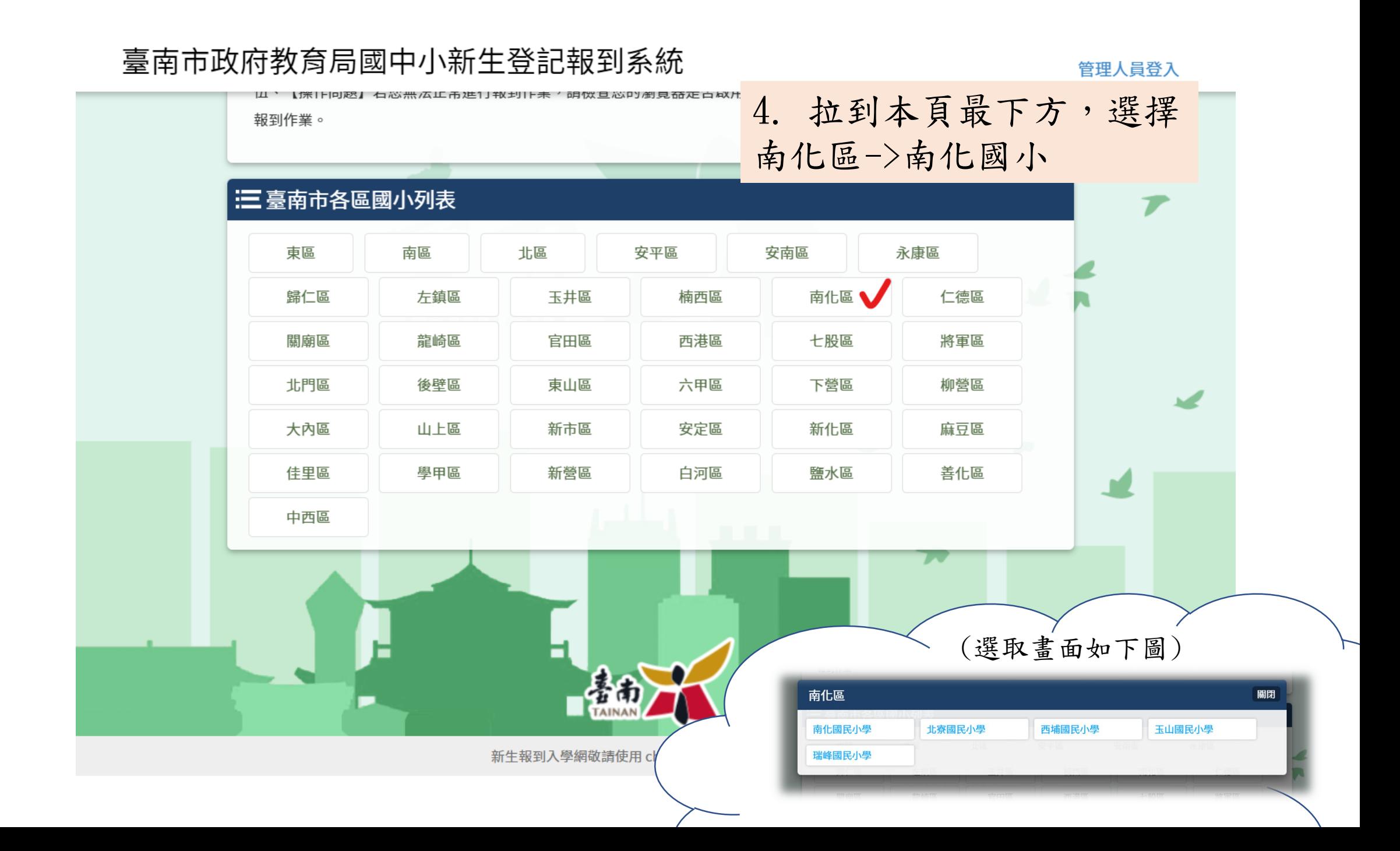

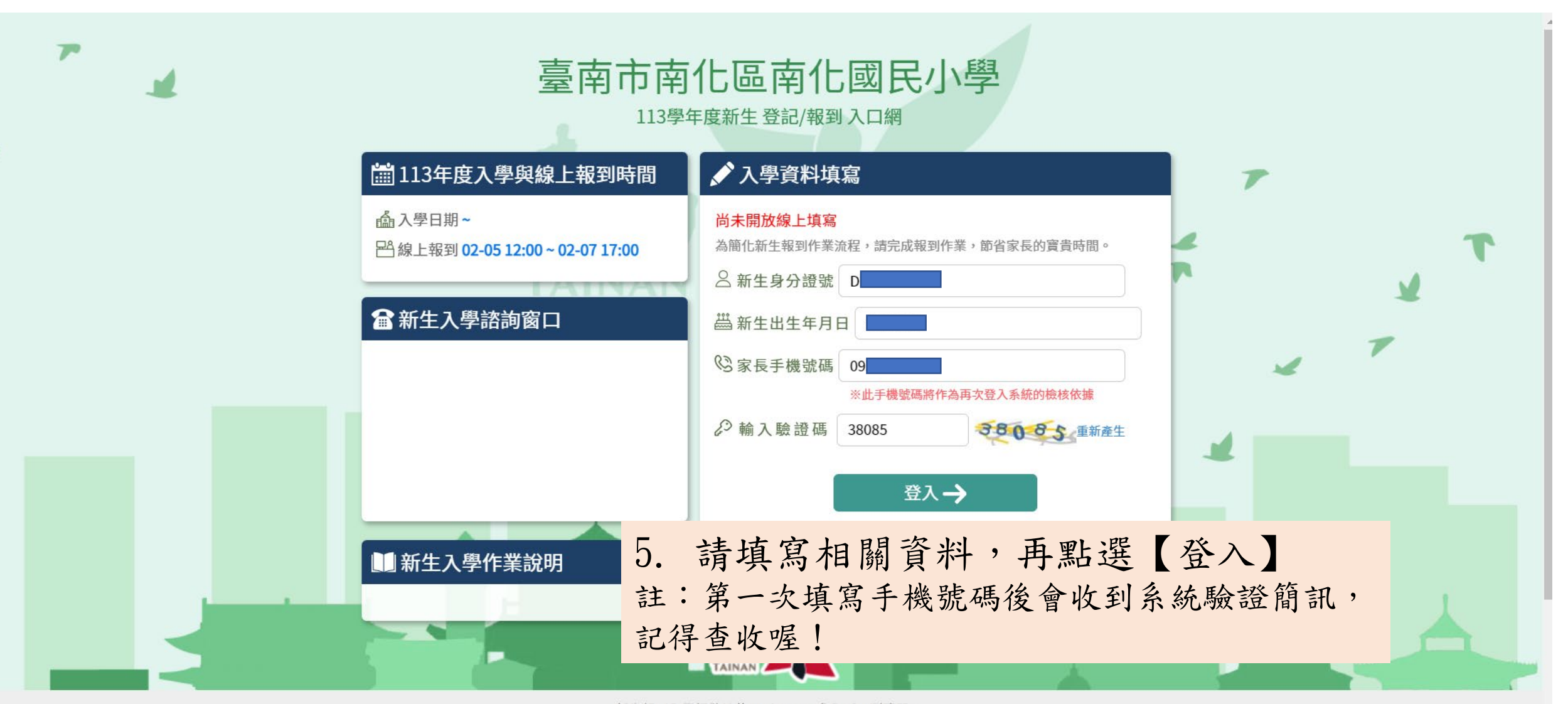

新生報到入學網敬請使用 chrome 或 firefox瀏覽器。

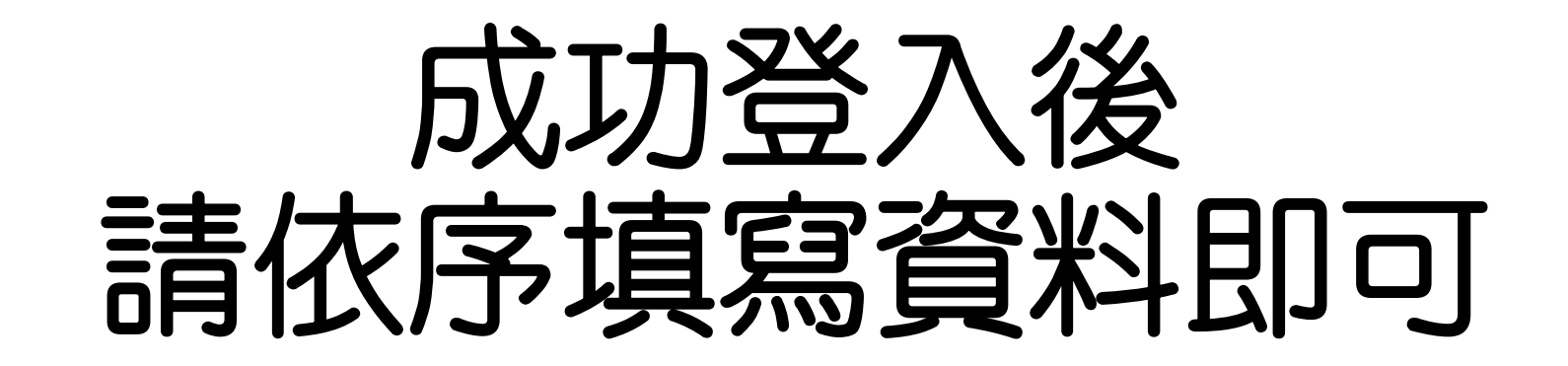

## 如有問題,請來電本校教務組詢問 06-5771118 #14

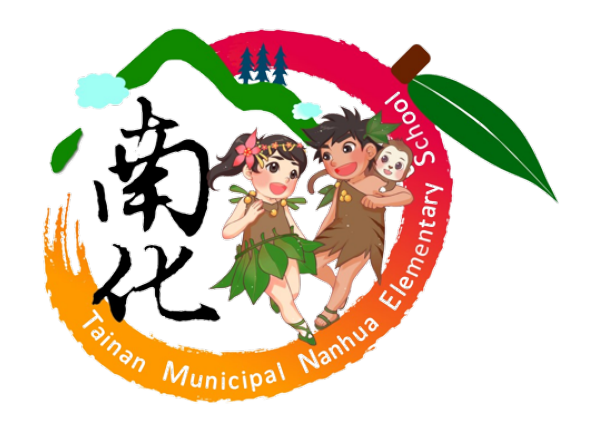